11019

## PROGRAM DESCRIPTION I

Page 1 of 14

| Program TitleREVERSI                                                                                                    |                                                                                                    |  |  |  |  |  |  |
|----------------------------------------------------------------------------------------------------|----------------------------------------------------------------------------------------------------|--|--|--|--|--|--|
| Contributor's Name Valen                                                                                                    | tin Albillo                                                                                                    |  |  |  |  |  |  |
| Address                                                                                                    |                                                                                                    |  |  |  |  |  |  |
| City                                                                                                    | State/Country Zip Code                                                                                                    |  |  |  |  |  |  |
| YOU PLAY 57 FLIP 2 PCES  1 2 3 4 5 6 7 8 1 2 3 0 0 0 40 0 0 50 ** ** ** - 60 0 0 ** ** 0 70 ** ** - 80 ** 0  moves. Can play a si self if you want (imath the suppose of the suppose of the supp | As, Variables This program allows the user to play a game of Reversi against an HP-41C. The present program includes all features required: plays quite well and will easily defeat a beginner, so it provides a challenging level for everyone. The program itself runs the same with or without a printer, but if one is present, it will print the board.  The program is also autonomous: no data cards required, no card reader required.  It is also quite fast for such a complex game: the HP-41C performs some 30 moves (whole game) in 25 minutes. Besides, the running speed increases as the game goes on.  You can select who makes the first move, and the type of opening either diagonal or parallel. Also, you may select to print the board after every new position, or only after HP moves (so saving paper and time). The machine recognizes and rejects illegal ngle move for you against itself. Even a whole game against itgine, the HP-41C playing both black and white at the same time!) sed to know the rules of the game, a brief explanation will be of completeness. Here is a brief outline of the rules: |  |  |  |  |  |  |
| Necessary Accessories 3 single-density memory modules (or a quad module).  Operating Limits and Warnings Your move must be of the form xy, with both x and y ranging from 1 to 8, limits included, and the two exceptions to this rule being Ø (no move) and -1 (HP plays for you). Any negative number may be used instead of -1, if desired. The game generally ends when the board is full of pieces, but it may also end if no player can make a legal move. In that unlikely case, the counting of the pieces is not automatically performed. You must do it by yourself.                                                                                                    |                                                                                                    |  |  |  |  |  |  |
| Reversi, and some oth                                                                                                    | atical Diversions, by Martin Gardner. Includes the rules of<br>ner curiosities. You can also have a look at the Games Pac<br>er, which includes a program to play Reversi (not related to<br>way, to be sure!!!)                                                                                                    |  |  |  |  |  |  |

This program has been verified only with respect to the numerical example given in *Program Description II*. Usor accepts and uses this program material AT HIS OWN RISK, in reliance solely upon his own inspection of the program material and without reliance upon any representation or description concerning the program material.

NEITHER HP NOR THE CONTRIBUTOR MAKES ANY EXPRESS OR IMPLIED WARRANTY OF ANY KIND WITH REGARD TO THIS PROGRAM MATERIAL, INCLUDING, BUT NOT LIMITED TO, THE IMPLIED WARRANTIES OF MERCHANTABILITY AND FITNESS FOR A PARTICULAR PURPOSE. NEITHER HP NOR THE CONTRIBUTOR SHALL BE LIABLE FOR INCIDENTAL OR CONSEQUENTIAL DAMAGES IN CONNECTION WITH OR ARISING OUT OF THE FURNISHING, USE OR PERFORMANCE OF THIS PROGRAM MATERIAL.

Reversi is played on an 8x8 board. There are two standard openings (see illustrations):

-diagonal opening (left)

|                 | -parallel opening (right)                                                                                                    | ·                 |
|-----------------|----------------------------------------------------------------------------------------------------|-------------------|
| 1 2 3 4 5 6 7 8 | One of the players plays the white pieces (represented by the O), the other the black ones (represented by the checkerboard character). | 1 2 3 4 5 6 7 8 1 |
| ;» 0<br>;0      | To make a move, the player places one of his pieces in an empty location (represented by a dash) taking into account that:              | 4 0 0<br>5        |
| ·               | -it must be adjacent to a piece of the other playerat least one enemy piece must be enclosed between the                                | 8                 |

'just placed piece and another piece of the same color.

This is, any number of pieces enclosed between the played piece and any other of the same color are flipped: they become of the capturer's color. No empty locations can be enclosed, only full rows of enemy pieces can be flipped. The row can be placed in any direction: horizontal, vertical or diagonal. If more than one row is enclosed at the same time, all are flipped. You can capture only when putting a piece on the board: enemy pieces which are left enclosed by yours because of other factors are not captured, of course.

Some example should make it clear. Look at the diagonal opening. If black plays to 64 (6 vertical, 4 horizontal), then the white piece at 54 is between the 2 black pieces at 44 and 64 (just played), so it's flipped: the white piece at 54 becomes black. (By the way, you play black, HP plays white).

Now, look at the illustration at the left of these lines: if white plays at 14, the black pieces at 12 and 13 are enclosed between the just played piece at 14 and the white piece at 11, so they would be flipped. Simultaneously, the black pieces at 15, 16 and 17 are between the just played piece at 14 and the white piece at 18, so they would be flipped, too.

On the other hand, in the same board position, if black plays at 63, it would flip the white pieces at 62, 53, 43, 33, 23, 64, 65, 66, and 67, because there is another black piece at the end of each row of white pieces, and none of the rows contain empty locations between pieces.

### PROGRAM CHARACTERISTICS

The program is exactly 672 bytes (96 registers) long, so it exactly fits onto 3 magnetic cards. The program is optimized for running speed: each location on the board is stored into a single data register, so a minimum SIZE 117 is required. This makes it necessary to have at least 3 single-density memory modules attached, in order to run the program, leaving a port free to plug in the card reader or the printer.

Registers are used as follows: R00 through R07 are scratch. R08 through R15 contain the directions array, necessary to scan each row. R16 through R27 store an array of constants used by the strategic part of the program to compute each move. R17 through R116 store the 8x8 board, including edges (thus being actually a 10x10 board). As you may see, the constants array and the board overlap, so saving 11 registers. This is possible because the edges may be any number except +1 or -1, and none of the constants have those values. White (HP's) pieces are stored as +1, black (yours) ones as -1, and empty locations are  $\emptyset$ . The edges are typically  $\emptyset$ , but can be any number except +1 or -1.

3.5

200

The program uses flags 1, 2, 3, 4, and 5. If flag 3 is set, your move is being tested for legality, or HP is playing your pieces against its own. If flag 4 is set, a given number is not yet considered legal. If flag 1 is set, HP plays your pieces for you. If flag 2 is set and the printer is present, the board will not be printed after your moves (except, of course, if you make the last move). If flag 2 is clear, the board is printed after every move. All flags are controlled by the program, except flag 2, which is user-dependent: you may set or clear it from the keyboard as often as you like. Flag 5 is set before a sequence of board positions is tested. If the flag is set at the end of the sequence, none of the positions tested are valid.

Remember that the program is printer-compatible: if you do not use a printer, it runs the same, except that the board is not printed, of course.

#### TIPS AND REMARKS

Here are a few typical running times. These times are just the time needed to compute HP moves. They do include time required to print the board, but, of course they do not include the time required for you to think out your own move.

-an average game : 30 HP moves

-without printer : 25 minutes -printer, SF 02 (1 board) : 60 minutes -printer, CF 02 (2 id.) : 75 minutes

As you may see from these figures, the printer slows down significantly the execution speed, but the convenience of the automatic handling of the board, and the fact that an actual board is not needed at all, together with the game being recorded on the paper tape, make it worth the price.

Remember also that execution gets faster as the program progresses, from some 70 seconds for a move near the beginning of the game, to a few seconds for a move near the end of the game. This is possible because HP keeps track of already occupied locations, and once a group of 5 locations is tested to be occupied, they are not tested any more, speeding up the search algorithm quite a lot when the game is close to its termination.

No moves are random, so the same game is played if you make exactly the same moves. This feature is useful: if you made a mistake that allowed HP to win, you can repeat that game once more, this time avoiding the error, to see who wins now. As you'll see, the level of play is quite good for such a tiny program running under the speed limitations of the HP-41C. Any improvements to the playing logic are welcome, however.

There are several ways of making room for improvements, or to fit the program into 2 RAMs (instead of 3). Possible shortcuts are:

- 1) Delete lines 68, 69, change LBL "REVERSI" to LBL "R", line 260 to "OK", and shorten other alpha comments. This saves 27 to 30 bytes at almost no cost.
- 2) If you have no printer, or do not want printing of the board, you can delete lines 6, 62, 195 through 251, 254 through 258 (limits always included) and change line 49 to 60 instead of 61. This modification saves 116 bytes.
- 3) You may use a data card: delete lines 7 through 30 (both included) and insert in their place: 07 16.027

08 RDTAX

This saves another 148 bytes, but a card reader is needed, and you must load a data card when the program asks for one. The data card contains the constants that the program stores (in lines 7 through 30) in their respective registers. See program listings.

Remember that, although the game normally ends when the board is full of pieces, it may end if no player can make a legal move (or if a player loses all his/its pieces). In these cases, the automatic counting of the pieces to decide the winner is not performed: you'll have to do it manually.

### PROGRAM DESCRIPTION II

Page 5 of 14

SF 92 Load the program, SIZE 117, and press the following: SAMPLE GAME: SF 02 (selects one board only) XEQ "REVERSI" )IAG ? XEQ "REVERSI" : see printout at the left. RUN - the display asks you whether you want to play DIAGonal opening: you agree by pressing R/S 12345678 the board is printed now reflecting the diagonal opening that you have selected. This is the initial position. You are playing --- 80 --black (checkerboard characters) and HP plays white (the O's). ---0 ---(if you are not using a printer, you need an actual 8x8 board, and a set of 64 reversible pieces, one side white, the other black. Dispose them as in the printout, and always actualize the board after your moves and after HP moves). - the machine prompts you whether it makes the first move HP 1ST ? - enter an N and press R/S (N stands for NO): you move first RUN the machine then prompts for your move MOYE ? - enter 64, then R/S (you put a piece at 6 vertical, 4 horizontal) - the machine tests your move, finds it legal, and acknowledges the YOU PLAY 64 move, displaying also the number of flipped pieces FLIP 1 PCES - then computes its move, displays it, the number of pieces it flips, I PLAY 63 and prints the board FLIP 1 PCES (the board was not printed after your move because we set flag 02) 1 2 3 4 5 6 7 8 the board reflects the position after the moves. Your move at 64 1 ----flipped the white piece at 54, which became black, but then the machine moved to 63 flipping that same piece once more to white. This is so because by playing at 63 the piece at 54 is enclosed --- 80 ---5 --- 0 38 --between both white pieces at 63 and 45 CF 02 --0 > ----... the game continues ... (You:53, HP:65) then, RUH 76 we decide to have a printing of both boards, so we YOU PLAY 76 clear flag 02, and enter 76, R/S as our move: (the FLIP 1 PCES flag is cleared using the keyboard sequence CF 02). The machine acknowledges your move, and, since flag 1 2 3 4 5 6 7 8 02 is cleared, prints the board reflecting your move.  $\frac{1}{1}$ 2 -The board is printed. Your move at 76 just flipped the white piece at 65, which became black. You must be aware that this printout is 4 ---፠ū--not a direct continuation of the previous one, since we took the 5 -- \* \* 0 --game up two moves later. 6 --00 | ---The machine plays to 66, so flipping once more the piece at 65. you may see, unlike other games, such as chess or checkers, pieces I PLAY 66 never move from where they are left, but merely change sides any

The board is printed now, showing the effects of the machine move on the position.

number of times. Of course, the object of the game is to have the

maximum number of pieces on the board when the game ends.

1 2 3 4 5 6 7 8 4 --- ※ 0 ---5 -- \* \* 0 ---6--0000--

FLIP 1 PCES

12345678
10%%%%%%%%0
20%%%%%%%%%%
3000%00%00%00
4%%0000%00
5%%00000000
6%00000000

MOVE ? -1 RU NO MOVE I PLAY 28 FLIP 8 PCES

GAME IS OVER

I WON

HP: 49, YOU: 15

SAMPLE GAME CONTINUED: In the printout at the left, a typical game ends.

HP has just moved. Then you are prompted for your move. In the position shown, there is just one empty location left. But you cannot place a piece there, because no white pieces would result enclosed between your piece and another of your pieces. So you have no legal move. However, if you are a beginner, you may be unsure about it, so you decide to have the machine select your move (if any) for you:

Enter -1, R/S. HP begins to search for a suitable move for you. But as expected, finds none, displays (and beeps; you may have noticed by now that most messages are beeped as well as displayed and printed) NO MOVE, then proceeds to search for its move. Finally, after a few seconds, it moves to 28 (where else?!) and, while doing so, flips no less than 8 of your pieces: those located at 22, 23, 24, 25, 26, 27, 37, and 46.

The board is printed for the last time. Then the machine realizes that the game has ended, displays GAME IS OVER, and counts both black and white pieces on the board, to decide the winner. This time, it displays HP: 49, YOU: 15, meaning there are 49 white pieces on the board, while you have only 15 of your pieces remaining. Obviously, HP has won, so it displays a final I WON message. Once this message is on the display, there is only one possibility left for you: TRY AGAIN.

TEST GAME: If desired, test that your program is correctly loaded by executing the following game.

Diagonal opening, HP first. Only the moves are shown (no flip pieces)

| YOU            | <u>HP</u>      | ‡ | YOU            | <u>HP</u>      | ‡ | YOU            | HP             | . ‡ | YOU            | HP             | ‡ | YOU           | HP             |
|----------------|----------------|---|----------------|----------------|---|----------------|----------------|-----|----------------|----------------|---|---------------|----------------|
| 46             | 65<br>33       | ‡ | 42<br>75       | 68<br>36       | ‡ | 57<br>83       | 85<br>58       | ‡   | 25<br>26       | 16<br>52       | Ī | 38<br>78      | 48<br>82       |
| 64<br>43<br>72 | 63<br>66<br>53 | ‡ | 35<br>86<br>31 | 84<br>51<br>56 | 1 | 76<br>61<br>62 | 41<br>34<br>74 | ‡   | 32<br>23<br>15 | 47<br>14<br>73 | ‡ | 71<br>12<br>0 | 87<br>11<br>21 |
| 67             | 81             | Ŧ | 27             | 18             | Ŧ | 24             | 13             | ‡   | 17             | 37             | ‡ | 77<br>22      | 88<br>28       |

FINAL SCORE: 17 47, so HP WON

NOTE: If you play with a printer (and set it to NORM, as recommended), you'll have each machine move printed, as well as displayed. However, if you play without a printer, and you happen to miss the I PLAY xy display, do not worry. Simply use backarrow to clear the MOVE? display, and the last HP's move will be in the display, in the form xy. (Use backarrow just once. Using it twice or more consecutively would also clear the xy move! You can also simply turn alpha on and off to clear the MOVE? prompt from the display.)

## **USER INSTRUCTIONS**

Page 7 of 14

|           |                                                                                                    |       |               | SIZE:<br>(HP-41C) 117                       |  |
|-----------|----------------------------------------------------------------------------------------------------|-------|---------------|---------------------------------------------|--|
| <u>EP</u> | INSTRUCTIONS                                                                                                    | INPUT | FUNCTION      | DISPLAY                                     |  |
|           | Load the program. You play black. HP white.                                                                                                    |       |               |                                             |  |
| 2         | If you want to use the printer, plug it in now and set NORM position.                                                                                                    |       | ,             |                                             |  |
| 3         | If a printer is used and you want to suppress board printing after your moves, press: the board will now be printed just after HP moves. This can be done at any time.                                                                                                    |       | SF 02         | Flag 2 annunc. on                           |  |
| 3         | To print the board each time, press:                                                                                                    |       | CF 02         | Flag 2 annunc. off                          |  |
| 4         | Make sure you have at least SIZE 117.                                                                                                    |       |               | •                                           |  |
| 5         | Begin the game, press:                                                                                                    |       | XEQ "REVERSI" | DIAG?                                       |  |
| 6         | If you want to play diagonal opening:                                                                                                    |       | R/S           | HP 1ST?                                     |  |
| 6         | If you want to play parallel opening:                                                                                                    | N     | R/S           | HP 1ST?                                     |  |
| 7         | If you want HP to make the first move:                                                                                                    |       | R/S           | I MOVE                                      |  |
| 7         | If you want to make the first move:                                                                                                    | N     | R/S           | MOVE?                                       |  |
| 8         | IF IT IS YOUR TURN (MOVE? on the display)                                                                                                    |       |               |                                             |  |
| 9         | Enter your move: (x=vertical, y=horizontal) (Your move is tested for legality. If it is found to be illegal, you'll be prompted once more for your move with MOVE?. Go to Step 9, then)                                                                                                    | хy    | R/S           | YOU PLAY XY FLIP p PCES or ILLEGAL MOVE?    |  |
| 9         | You have no legal move: enter: and HP proceeds to compute its move.                                                                                                    | Ø     | R/S           |                                             |  |
| 9         | You want the machine to play your pieces against its own in this turn: enter: and HP computes your move, displays: and then automatically computes its own move. NO MOVE is displayed if the machine finds no legal move for your pieces. If you want a whole machine/machine game, always enter -1 as your move. | -1    | R/S           | YOU PLAY XY<br>FLIP p PCES<br>or<br>NO MOVE |  |
| 10        | IF HP MOVES it will think about its move for a while, then display: xy is the location where HP puts its piece and p is the number of your pieces flipped. NO MOVE is displayed if no legal move is possible for HP. You then have the turn once more: Go to Step 8                                               |       | -             | I PLAY xy FLIP p PCES or NO MOVE  MOVE?     |  |
|           | (If you play without a printer, remember to actualize the board after HP moves: put a white piece where indicated, then flip your captured pieces.)                                                                                                    |       |               |                                             |  |

### **USER INSTRUCTIONS**

EP

### INSTRUCTIONS

INPUT FUNCTION

**DISPLAY** 

Once the last player makes the last move, you should see:

where nn = number of white (HP) pieces on the board

mm = number of black (you) pieces on the board

Of course, the player with the most pieces at the end of the game wins the game. So, if HP has 24 pieces on the board and you have 40, you won. If HP has 40 and you 24, HP wins. But if both have 32 pieces, it is a tie and no winning message is displayed.

GAME IS OVER HP: nn, YOU: mm I WON or YOU WON

NOTES:

If the printer is plugged in, everything that appears in the display is printed as well, and the resulting board position is printed after every legal move if Flag 02 is clear, and only after HP moves if it is set. After the last move, the board is printed also, regardless of the status of Flag 02.

You may set or clear Flag 02 using SF 02 and CF 02 respectively from the keyboard as often as you like. You may do it at any time during program execution, whenever the machine is at a halt.

If no player can make a legal move, or if one player loses all his pieces, the game is ended, but this is not recognized by the program, and the automatic counting of the pieces is not performed. Do it yourself, to determine the winner. The board, if not already printed, may be forced to be printed by the following series of keystrokes:

GTO .202

R/S

and halt the program just after the 8th row is printed, by pressing R/S. Once the board is printed, you can perform the counting.

The machine-plays-for-you feature is very useful. You can use it freely whenever you don't know what to play: let the machine play (honestly) your pieces, hoping its selection is a good one. Or, if you are unsure whether you have any legal move or not, let the machine play your pieces:

- if there is a legal move for you it will be found
- if no legal move at all, NO MOVE is displayed, and the machine now computes its own move.

This capability is especially useful for beginners; also, if you want the machine to play a whole game against itself, always enter -1 as your move, and you'll see HP in action as never before!

□ 67 □ 97 🖾 41C

| STEP/ KEY CODE<br>LINE KEY ENTRY (67/97 only) | COMMENTS       | STEP/ KEY CODE<br>LINE KEY ENTRY (67/97 only) | COMMENTS           |
|-----------------------------------------------|----------------|-----------------------------------------------|--------------------|
| 01+LBL "REV                                   |                | 36 STO 72                                     |                    |
| ERSI"                                         |                | 37 9                                          | 1                  |
| 02 CLRG                                       | Initialization | 38 STO 15                                     |                    |
| 03 FIX 0                                      |                | 39 CHS                                        |                    |
| 04 CF 29<br>05 CF 01                          |                | 40 STO 14<br>41 +                             |                    |
| 06 CF 12                                      |                | 42 STO 11                                     |                    |
| 07 .8188111                                   | Store move     | 43 CHS                                        |                    |
| 883                                           | constants      | 44 STO 10                                     |                    |
| 08 STO 16                                     | constants      | 45 11                                         |                    |
| <b>09 .866</b> 1683                           |                | 46 STO 13                                     |                    |
| 138                                           |                | 47 CHS                                        |                    |
| 10 STO 17                                     |                | 48 STO 12                                     |                    |
| 11 .1316636                                   |                | 49 61                                         |                    |
| 633                                           |                | 50 STO 07                                     | Query for          |
| 12 STO 18<br>13 .3684855                      |                | 51 "DIAG ?"<br>52 CF 23                       | parallel or        |
| 158                                           |                | 53 AON                                        | diagonal           |
| 14 STO 19                                     | ·              | 54 PROMPT                                     | opening            |
| 15 .4148141                                   |                | 55 RCL 09                                     |                    |
| 564                                           |                | 56 RCL 08                                     |                    |
| 16 STO 20                                     |                | 57 FS?C 23                                    |                    |
| 17 .6553564                                   |                | 58 X<>Y                                       |                    |
| 346                                           |                | 59 STO 61                                     |                    |
| 18 STO 21<br>19 .3435747                      |                | 60 X<>Y<br>61 STO 71                          |                    |
| 552                                           |                | 62 XEQ 06                                     | Print board        |
| 20 STO 22                                     |                | 63 "HP 1ST                                    | "Who moves         |
| 21 .5742472                                   |                | ?"                                            | first?" test       |
| 425                                           | •              | 64 PROMPT                                     |                    |
| 22 STO 23                                     |                | 65 AOFF                                       |                    |
| _23 .7376626                                  |                | 66 FS?C 23                                    |                    |
| 732                                           |                | 67 GTO 00                                     |                    |
| 24 STO 24<br>25 .3723268                      |                | 68 "I MOVE"<br>69 AVIEW                       | HP first           |
| 287                                           |                | 70 SF 29                                      | Fine+ mana         |
| 26 STO 25                                     |                | 71+LBL 14                                     | First move of game |
| 27 .7178212                                   |                | 72 "1"                                        | HP's move          |
| 812                                           |                | 73 CF 03                                      | 1.1. J 11104C      |
| 28 STO 26                                     |                | 74+LBL 08                                     |                    |
| 29 .1772772                                   |                | 75 16.027                                     | F:                 |
| 227<br>70 STO 27                              |                | 76 FS?C 29                                    | First move of      |
| 30 STO 27<br>31 SIGN                          | · 1            | 77 21<br>78 STO 05                            | game               |
| 31 31GM<br>32 STO 62                          | Initialize     | 79+LBL 11                                     |                    |
| 33 STO 09                                     | test constants | 80 RCL IND                                    | Recall constant    |
| 34 CHS                                        | -1             | <b>0</b> 5                                    | Constant           |
| 35 STO 08                                     |                | 81 X=0?                                       | exhausted?         |

□ 67 □ 97 ☒ 41C

|                                                                   | EY CODE<br>7/97 only) CO    | DMMENTS                                         | STEP/<br>LINE KEY E                    | NTRY                                   | KEY CODE<br>(67/97 only) | COMMENTS                                                       |
|-------------------------------------------------------------------|-----------------------------|-------------------------------------------------|----------------------------------------|----------------------------------------|--------------------------|----------------------------------------------------------------|
| 83 SF 05<br>84+LBL                                                |                             | ew constant                                     | 127<br>128<br>129<br>130<br>131        | SF (<br>17<br>+<br>STO<br>RCL          | 00<br>IND                | Occupied square<br>flag                                        |
| 87 *<br>88 STO (<br>89 INT<br>90 XEQ<br>91 FC?C                   | 04 Inval                    | position id move?                               | 00<br>132<br>133<br>134<br>135         | X≠0°<br>RTN<br>CF (<br>STO             | ?<br>05<br>01            | Square occupied?<br>Return<br>Empty square<br>Initialize empty |
| 93 RCL 94 FRC 95 X≠0? 96 GTO                                      | 13 ext                      | nstant not<br>nausted, re-                      | 136<br>137<br>138<br>139<br>140        | 8.0:<br>STO<br>RCL<br>FC?<br>CHS       | 15<br>02<br>09<br>03     | square test                                                    |
| 98 STO<br>05<br>99+LBL<br>100 ISG                                 | IND All s ed os cor os Next | quares test-<br>full? Null<br>stant<br>constant |                                        | STO<br>LBL<br>RCL<br>RCL               | 01<br>00<br>IND          | Is there a flip-<br>pable neighbor<br>piece?                   |
| 102 "NO  <br>"<br>103 AVIE<br>104 TONE                            | MOVE All fai                | tested moves<br>led                             | 146<br>147<br>X<br>148                 | STO<br>RCL<br>RCL                      | IND<br>04                | Neighbor not                                                   |
| 105 PSE<br>106+LBL<br>107 FS?C<br>108 GTO<br>109 "MOV<br>110 PROM | 01<br>14<br>E ?"            | move                                            | 149<br>150<br>151<br>152<br>153<br>154 | X≠Y<br>GTO<br>LBL<br>LAS<br>ST+<br>RCL | 12<br>03<br>TX<br>03     | flippable Test the rest of the pieces in the row               |
| 111 X=0?<br>112 GTO<br>113 SF 0<br>114 "YOU                       | No mo<br>Go to<br>Your      | ove?<br>HP's move                               | 03<br>155<br>156                       | RCL<br>X=Y<br>GTO<br>CHS               | 04<br>?<br>03            |                                                                |
| 116 SF 0<br>117 X<0?<br>118 GTO<br>119 XEQ                        | 1 HP mo<br>08<br>12 Test    | ove for you position                            | 159<br>160<br>161<br>00                | X≠Y<br>GTO<br>STO                      | ?<br>12<br>IND           | Space?<br>Next direction                                       |
| 120 FC?C<br>121 GTO<br>122 "ILL<br>"<br>123 AVIE                  | 14<br>EGAL                  | l move?                                         |                                        | RCL                                    | TX<br>03<br>00           | Flip pieces                                                    |
| 124 TONE<br>125 GTO<br>126+LBL                                    | 9<br>00                     |                                                 | 167<br>168<br>169                      | X=Y<br>GTO                             | ?<br>12                  |                                                                |

□ 67 □ 97 ☑ 41C

| STEP/<br>LINE KEY ENTRY (67/97 only) | COMMENTS                                | STEP/ LINE KEY ENTRY (67/97 only) | COMMENTS                    |
|--------------------------------------|-----------------------------------------|-----------------------------------|-----------------------------|
| 170 ST* IND<br>Y                     |                                         | 216 RCL 13<br>217 SKPCOL          | Print horizontal labels 1-8 |
| 171 ST- 01                           |                                         | 218 X<>Y                          |                             |
| 172 GTO 04                           |                                         | 219 ACCHR                         |                             |
| 173+LBL 12<br>174 ISG 02             | T                                       | 220 ISG X                         |                             |
| 174 ISG 02<br>175 GTO 01             | Increment flip                          | 221 GTO 02<br>222 PRBUF           |                             |
| 175 G10 01                           | test counter                            | 222 FRB0F<br>223 28.035           |                             |
| 177 X=0?                             | No valid flips?                         | 223 20.033<br>224 STO 05          |                             |
| 178 RTN                              | No valla llips:                         | 225+LBL 09                        | Dudak alaudaa               |
| 179 CF 04                            | End test                                | 226 RCL 04                        | Print playing               |
| 180 "H PLAY                          | Lind CCS C                              | 227 ACCHR                         | board row by                |
| ••                                   |                                         | 228 RCL 15                        | row                         |
| 181 RCL 00                           | Display move                            | 229 SKPCOL                        | :                           |
| 182 17                               | . •                                     | 230 SF 12                         |                             |
| 183 -                                |                                         | 231+LBL 10                        | Accumulate row              |
| 184 ARCL X                           |                                         | 232 RCL IND                       | characters for              |
| 185 AVIEW                            |                                         | 05<br>077 PCL 60                  | printing                    |
| 186 FC? 01<br>187 FC? 03             |                                         | 233 RCL 09<br>234 +               |                             |
| 188 BEEP                             |                                         | 234 +<br>235 RCL IND              |                             |
| 189 PSE                              |                                         | X X                               |                             |
| 190 "FLIP "                          |                                         | 236 ACCHR                         |                             |
| 191 ARCL 01                          |                                         | 237 RCL 03                        |                             |
| 192 "H PCES"                         |                                         | 238 SKPCOL                        |                             |
| 193 AVIEW                            |                                         | 239 ISG 05                        |                             |
| 194 PSE                              |                                         | 240 GTO 10                        |                             |
| 195 FC? 02                           | Print board?                            | 241 PRBUF                         |                             |
| 196 GTO 06                           | 110.1                                   | 242 ST+ 05                        |                             |
| 197 FS? 03                           | HP's move?                              | 243 CF 12                         |                             |
| 198 GTO 12<br>199+LBL 06             |                                         | 244 ISG 04<br>245 GTO 09          |                             |
| 200 FC? 55                           | If no printer,                          | 245 GTO 09<br>246 ADV             |                             |
| 201 GTO 12                           | skip printing                           | 240 HBV<br>247 FS? 03             | •                           |
| 202 ADV                              | routine                                 | 248 GTO 12                        |                             |
| 203 31                               | , , , , , , , , , , , , , , , , , , , , | 249 ADV                           |                             |
| 204 STO 00                           |                                         | 250 ADV                           |                             |
| 205 45                               |                                         | 251+LBL 12                        | Move counter                |
| 206 STO 01                           | Initialization                          | 252 DSE 07                        |                             |
| 207 79                               | for board                               | 253 RTN                           |                             |
| 208 STO 02                           | printing                                | 254 FC? 02                        |                             |
| 209 2.01                             | routine                                 | 255 GTO 12                        |                             |
| 210 STO 03                           |                                         | 256 FS?C 03                       |                             |
| 211 8<br>212 SKPCOL                  | !                                       | 257 XEQ 06<br>258+LBL 12          | ,                           |
| 212 587000                           |                                         | 258*LBL 12<br>259 32              |                             |
| 213 47.030<br>214 STO 04             | i                                       | 209 32<br>260 "GAME IS            | •                           |
| 215+LBL 02                           | 4                                       | OVER"                             |                             |

Page 12 of 14

□ 67 □ 97 ☒ 41C

| STEP/ KEY CODE<br>LINE KEY ENTRY (67/97 only)                                                                                                    | COMMENTS       | STEP/<br>LINE KEY ENTRY | KEY CODE<br>(67/97 only) | COMMENTS |
|----------------------------------------------------------------------------------------------------|----------------|-------------------------|--------------------------|----------|
| 261 28.105<br>262 AVIEW<br>263 0<br>264+LBL 07<br>265 RCL IND                                                                                                    | Total scores   |                         |                          |          |
| 266 + 267 ISG Y 268 GTO 07 269 2 270 / 271 X<>Y 272 RDN 273 ST- Z 274 + 275 ADV 276 "HP: " 277 ARCL X 278 "H, YOU:                                                                                               | Display scores |                         |                          |          |
| 279 ARCL Y 280 AVIEW 281 BEEP 282 ADV 283 PSE 284 X=Y? 285 STOP 286 "I" 287 X <y? "h="" "you"="" .end.<="" 288="" 289="" 290="" 291="" prompt="" th="" won"=""><th>Who won?</th><th></th><th></th><th></th></y?> | Who won?       |                         |                          |          |
|                                                                                                    |                |                         | -                        |          |

# REGISTERS, STATUS, FLAGS, ASSIGNMENTS

|                 | DATA REGISTERS   |     |                |                |      |                                 | STA                                       | TUS                   |                                               |                           |
|-----------------|------------------|-----|----------------|----------------|------|---------------------------------|-------------------------------------------|-----------------------|-----------------------------------------------|---------------------------|
| 01<br>to<br>07  | Scratch          |     |                | ENG            | 11   | FIX                             | T. REG<br>SC<br>GF                        | 1                     | USER M                                        | ODE<br>OFF XX             |
| 08<br>to<br>_15 | Directions array |     |                |                | INIT |                                 |                                           | AGS                   | OLEAR IN                                      | DICATES                   |
| 16<br>to<br>27  | Constants array  | 116 | Board          | 02             |      | HP pl<br>Only<br>Move           | aying you<br>l board<br>tested<br>not yet | our p<br>legal        | CLEAR IN<br>ieces<br>Both boar                |                           |
|                 | (Constants array | and | Board overlap) | 04<br>05       |      | Set b<br>posit<br>is se<br>none | efore a<br>ions is<br>t at th<br>of the   | sequ<br>test<br>e end | ence of book ed. If the of the second teste   | ne flag<br>equence,       |
| 2000            |                  |     |                | 12<br>23<br>29 |      | Alpha<br>Decim<br>Flag          | e wide<br>input<br>al poin<br>29 is a     | t<br>lso s            | Single w<br>No alpha<br>Suppress<br>et to ind | input<br>Decimal<br>icate |
|                 |                  |     |                | 55             | •    | Print                           | er exis                                   | ts                    | the game<br>No print                          | er                        |
|                 |                  |     |                |                |      |                                 |                                           |                       |                                               |                           |
|                 |                  |     |                |                |      |                                 |                                           |                       |                                               |                           |
|                 | •                |     |                |                |      |                                 | ASSIG                                     | NME                   | NTS                                           | M                         |
|                 | :<br>            |     |                | -              | FUNC | TION                            | KEY                                       |                       | FUNCTION                                      | KEY                       |
|                 |                  |     |                |                |      |                                 |                                           |                       |                                               |                           |
|                 |                  |     |                |                |      |                                 | \$                                        |                       |                                               |                           |

## KEYBOARD CARD LABELING

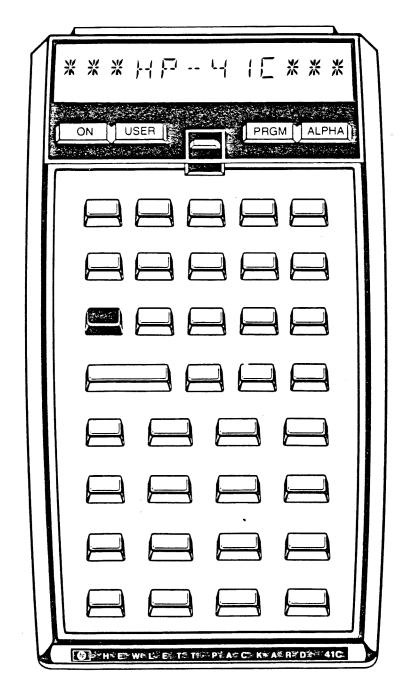

**KEYBOARD** 

SYSTEM CONFIGURATION

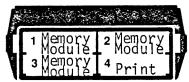

(Printer is optional)

CARD

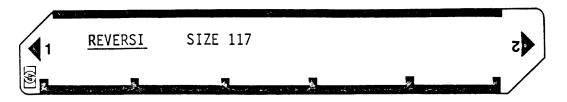